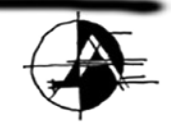

archoncad making VectorWorks easy!

# <span id="page-0-0"></span>**Vector-workout™ Guide to Productivity 2010**

**Vectorworks is extremely powerful when you use if correctly. There are many, many productivity techniques you can use to make Vectorworks faster. That is what this kit is about, editing Vectorworks and making it work faster for you.** 

**For more information, click on my picture, and I will introduce you to this kit and show you how to get more productive.**

**Please ensure you open this guide using Adobe Acrobat Reader, version 8 or better.** 

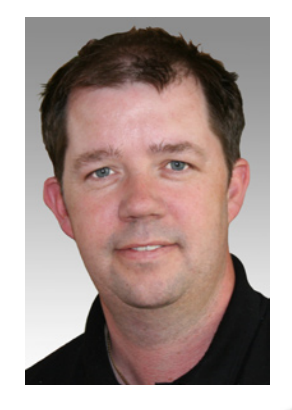

# Guide to Productivity for Vectorworks 2010

#### **Contents**

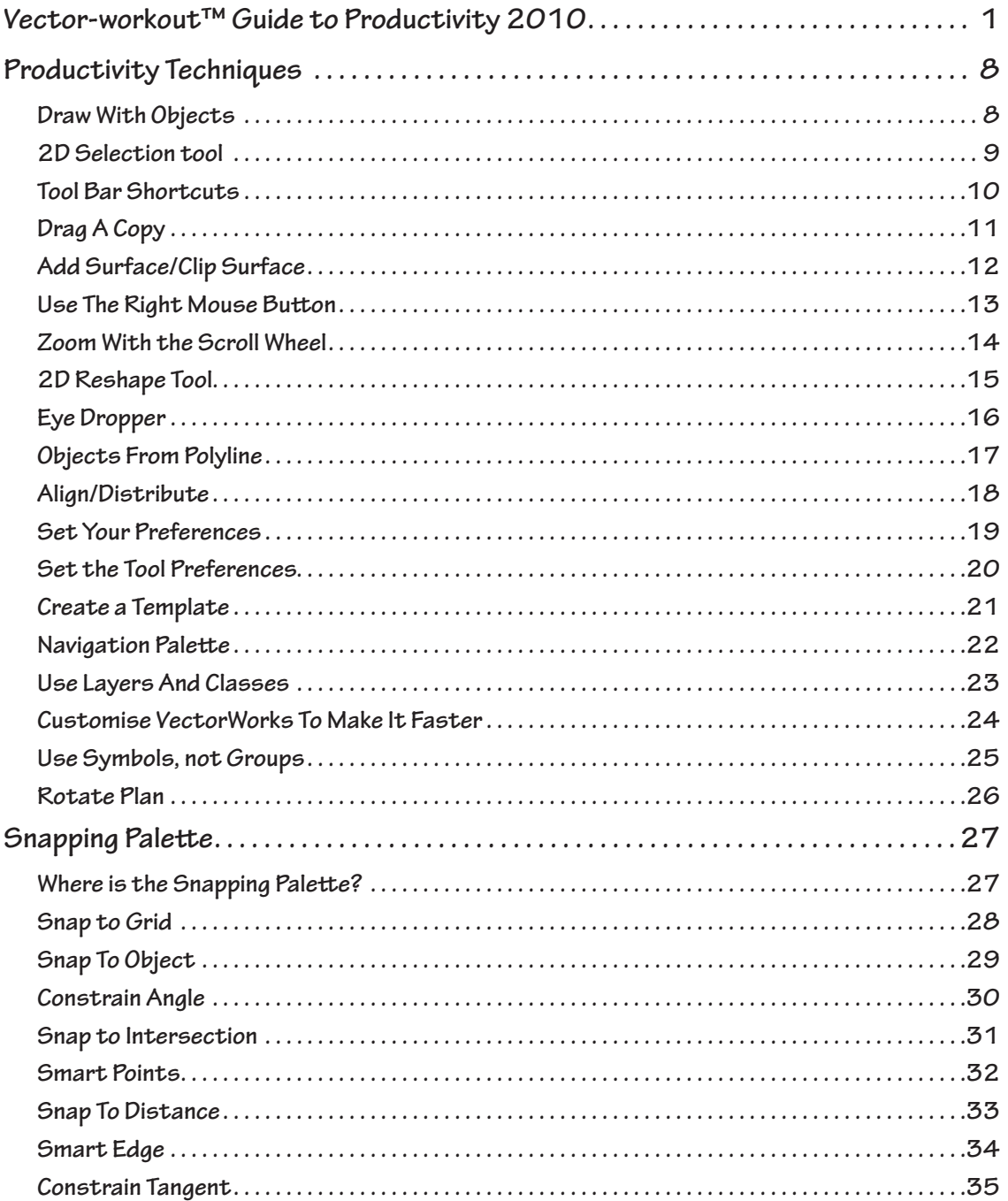

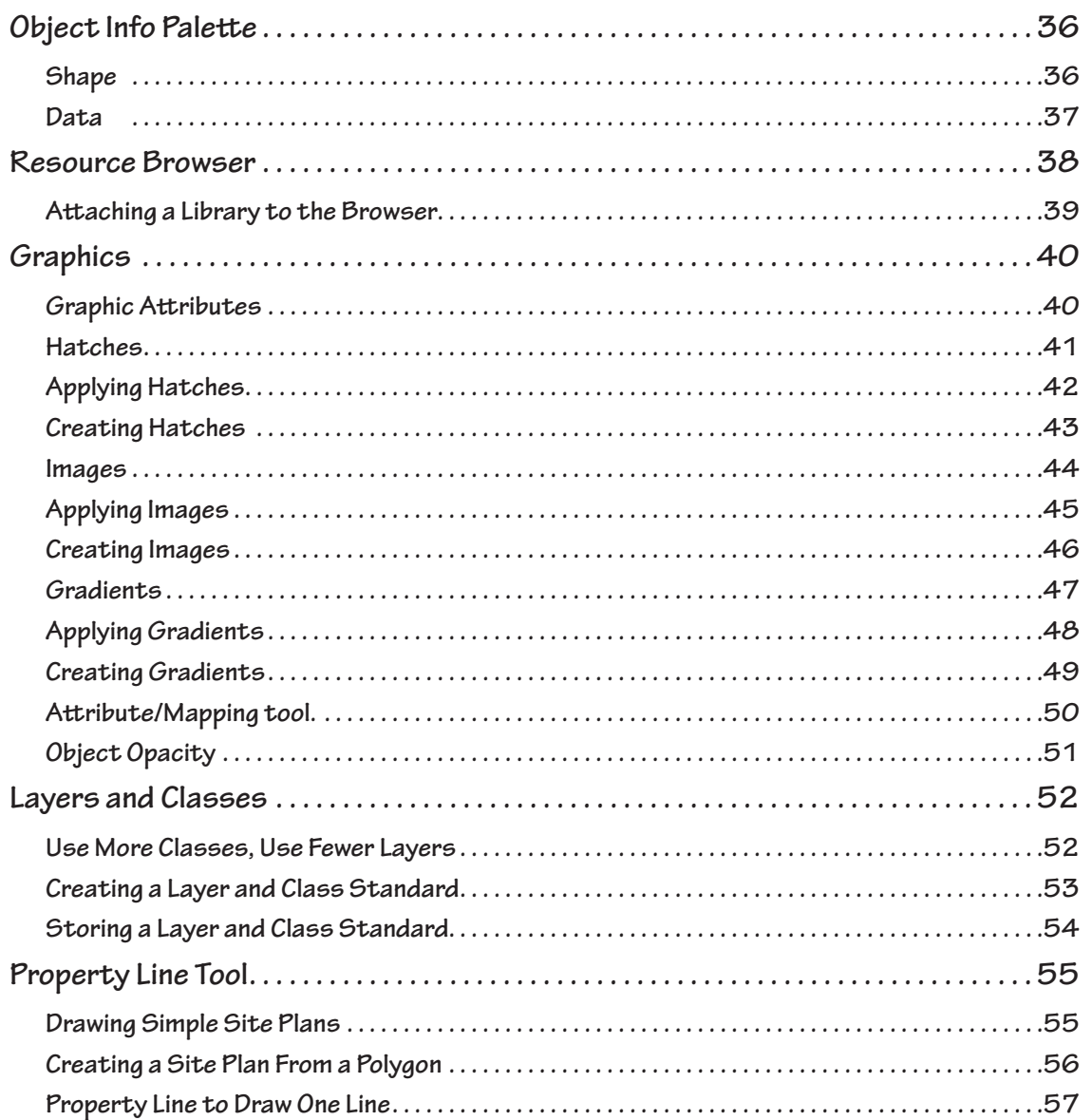

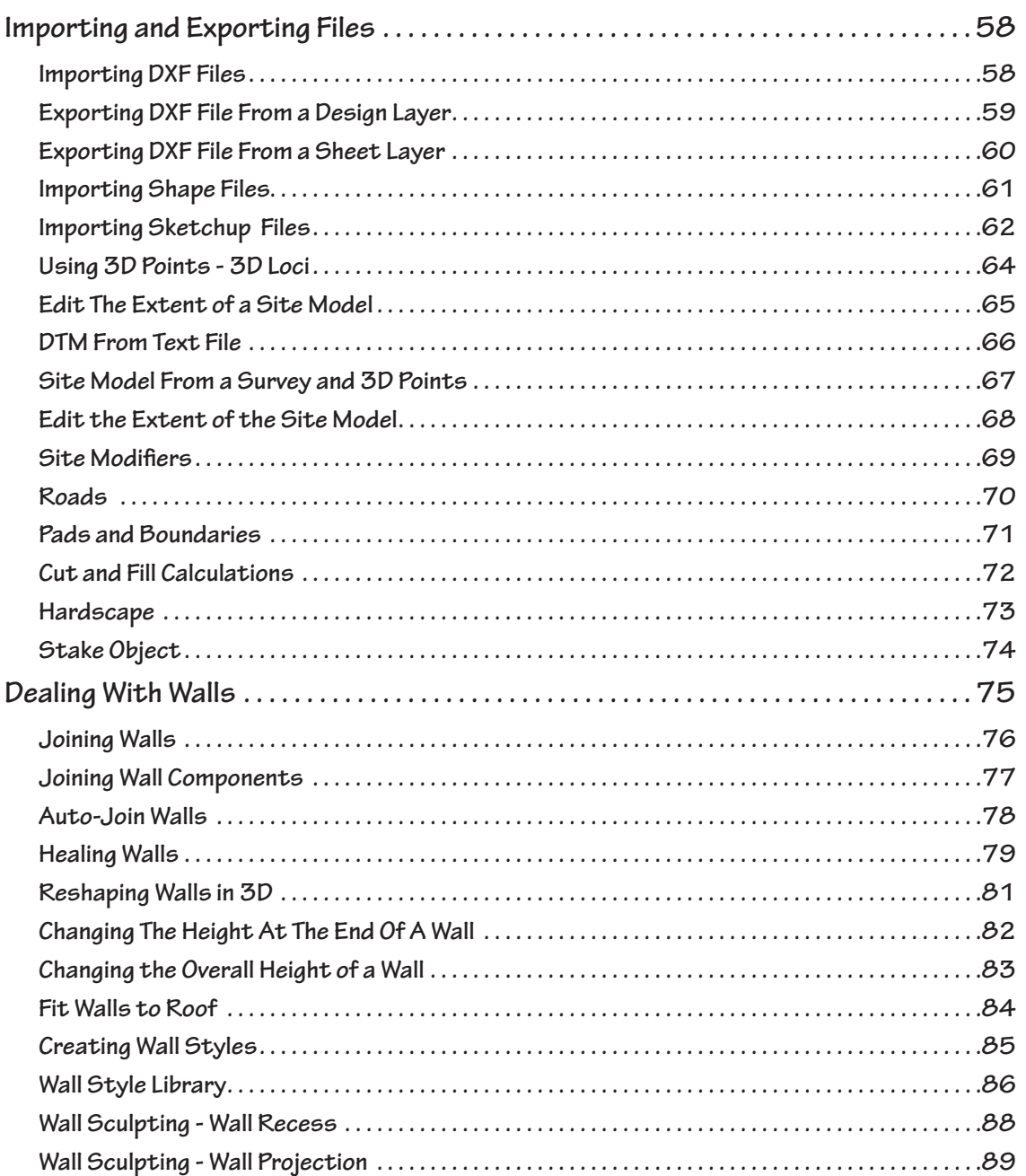

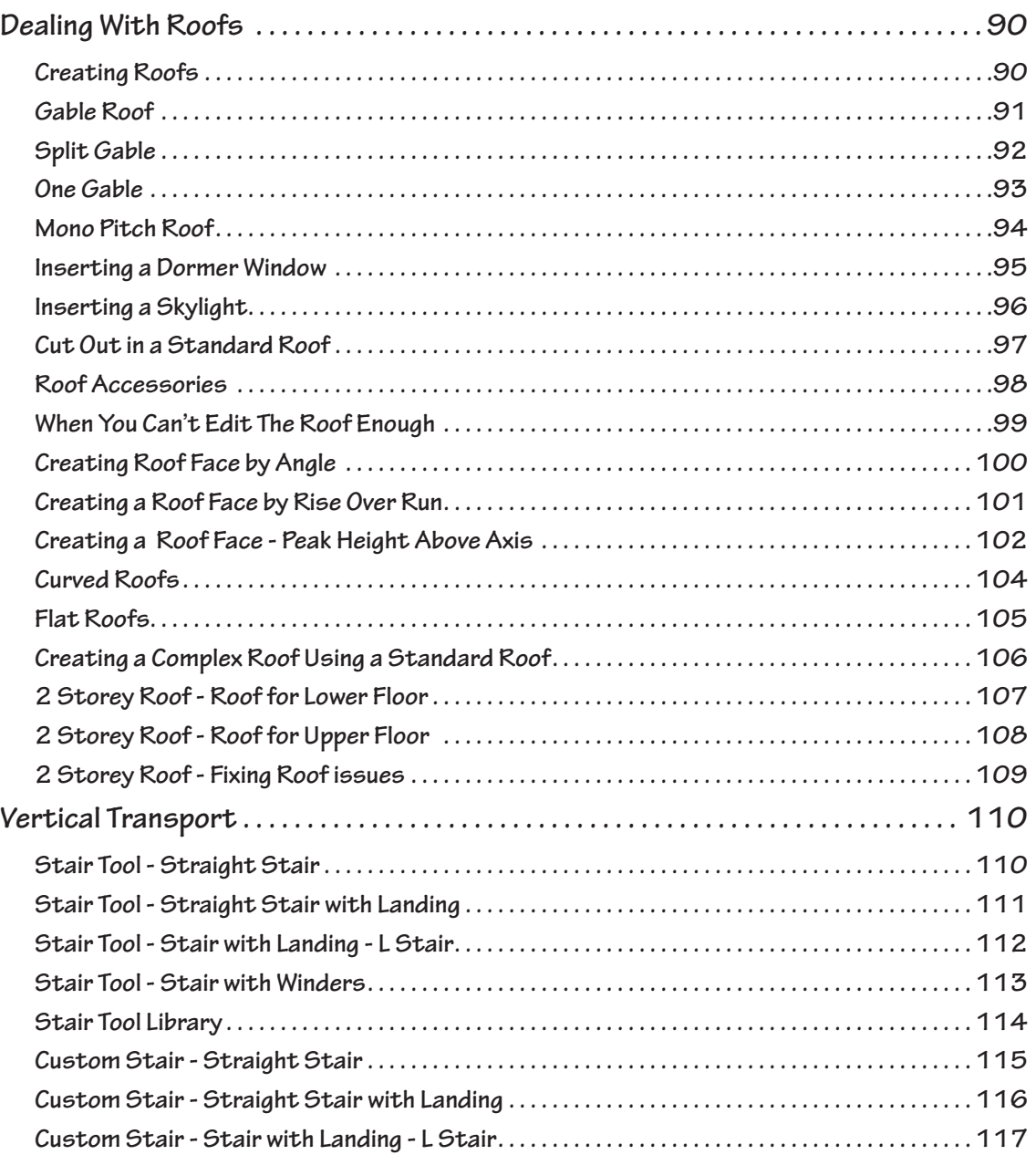

![](_page_5_Picture_110.jpeg)

![](_page_6_Picture_94.jpeg)

#### <span id="page-7-0"></span>**Productivity Techniques**

#### **Draw With Objects**

**If you draw with objects (rectangles, polygons circles and so on) you will be quicker.** 

**Click on the image below to play the movie.** 

![](_page_7_Picture_4.jpeg)

### <span id="page-8-0"></span>**Snapping Palette**

**Where is the Snapping Palette?**

**The snapping palette is useful, so open it an try to keep it open.**

**Click on the image below to play the movie.** 

![](_page_8_Picture_4.jpeg)

#### <span id="page-9-0"></span>**Graphics**

#### **Graphic Attributes**

**How to apply graphic attributes, such as line weight, hatching, image fills and graphic symbols to a drawing.**

**Click on the image below to play the movie.** 

![](_page_9_Picture_4.jpeg)

#### <span id="page-10-0"></span>**Dealing With Walls**

**If you have Vectorworks Architect or Designer, the wall tool allows you to use wall styles, and to store Wall Styles in a Wall Style Library. We can start with drawing a simple wall.**

**Click on the image below to play the movie.** 

![](_page_10_Picture_3.jpeg)

## <span id="page-11-0"></span>**Vertical Transport**

#### **Stair Tool - Straight Stair**

**This is how to make a straight stair.**

**Click on the image below to play the movie.** 

![](_page_11_Picture_20.jpeg)

#### <span id="page-12-0"></span>**Annotation**

#### **Creating Text**

**Click on the image below to play the movie.** 

![](_page_12_Picture_3.jpeg)

#### <span id="page-13-0"></span>**Viewing**

#### **Zooming**

**You can zoom into a drawing use a few different ways.**

**Click on the image below to play the movie.** 

![](_page_13_Picture_4.jpeg)